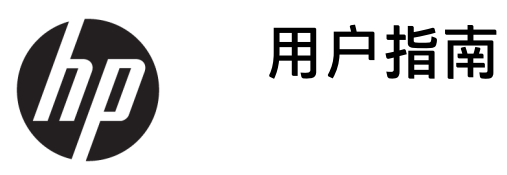

© Copyright 2019 HP Development Company, L.P.

HDMI、HDMI 徽标和 High-Definition Multimedia Interface 是 HDMI Licensing LLC 的商标或注册商标。Windows 是 Microsoft Corporation 在美国和/或其他 国家/地区的注册商标或商标。

本文档中包含的信息如有变更,恕不另 行通知。HP 产品与服务担保仅在此类 产品与服务附带的明确保修声明中阐 明。此处任何信息均不构成额外的保修 条款。HP 不对本文档的技术性或编排 性错误或纰漏负责。

#### **产品通知**

本指南介绍大多数型号共有的功能。您 的产品上可能未提供某些功能。要访问 最新版本的用户指南,请转至 <http://www.hp.com/support>, 井按照说 明找到您的产品。然后选择**用户指南**。

第一版:2019 年 4 月

文档部件号:L57259-AA1

### **关于此手册**

本指南介绍了显示器的功能特性、安装、技术规格和软件的使用。

- **警告!**指示一种危险情况,如果不避免,**可能**导致死亡或严重伤害。
- **注意:**指示一种危险情况,如果不避免,**可能**导致轻度或中度受伤。
- **切记:**表示重要但与危险无关的信息(例如,与财产损失相关的消息)。提醒用户如果不完全按照所 述的步骤进行操作,将可能导致数据丢失或硬件/软件损坏。此外还包含用于解释概念或完成任务的基 本信息。
- **注:**包含其他信息,以强调或补充正文的要点。
- **提示:**提供完成任务的有用提示。

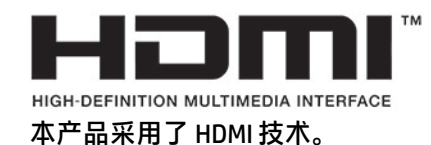

#### iv 关于此手册

# 目录

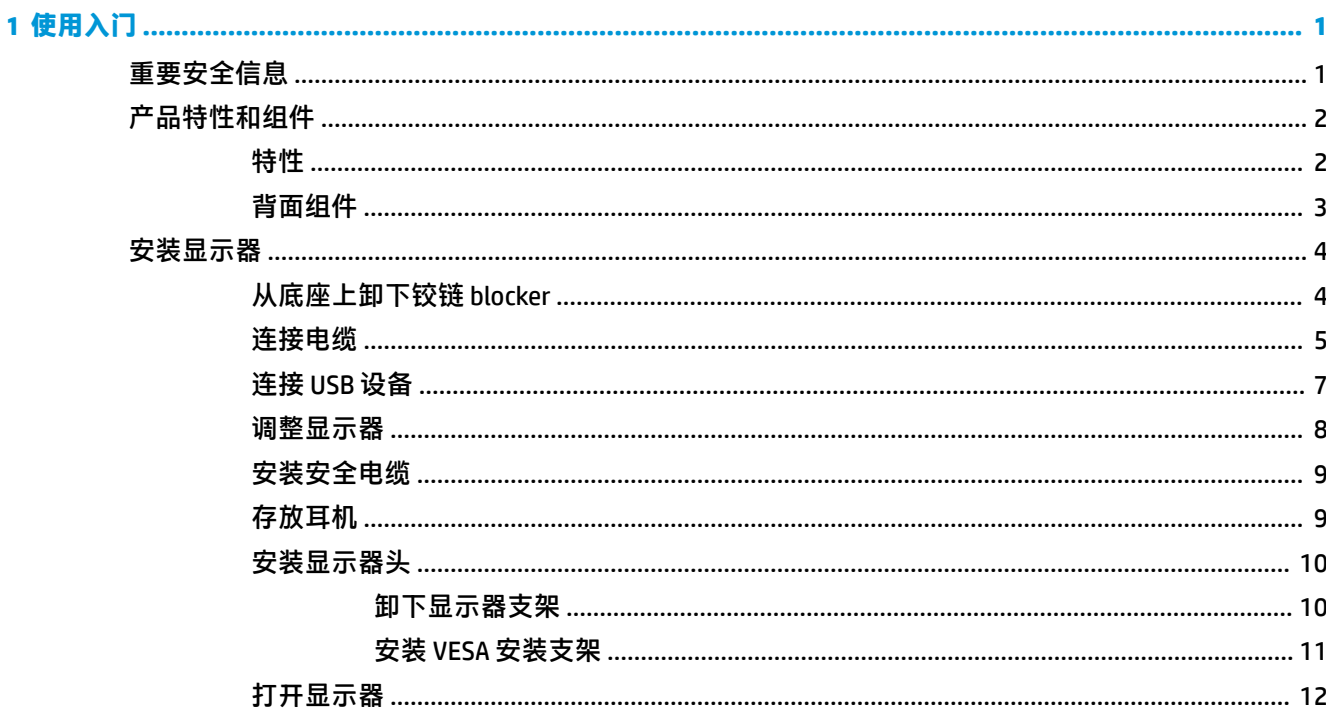

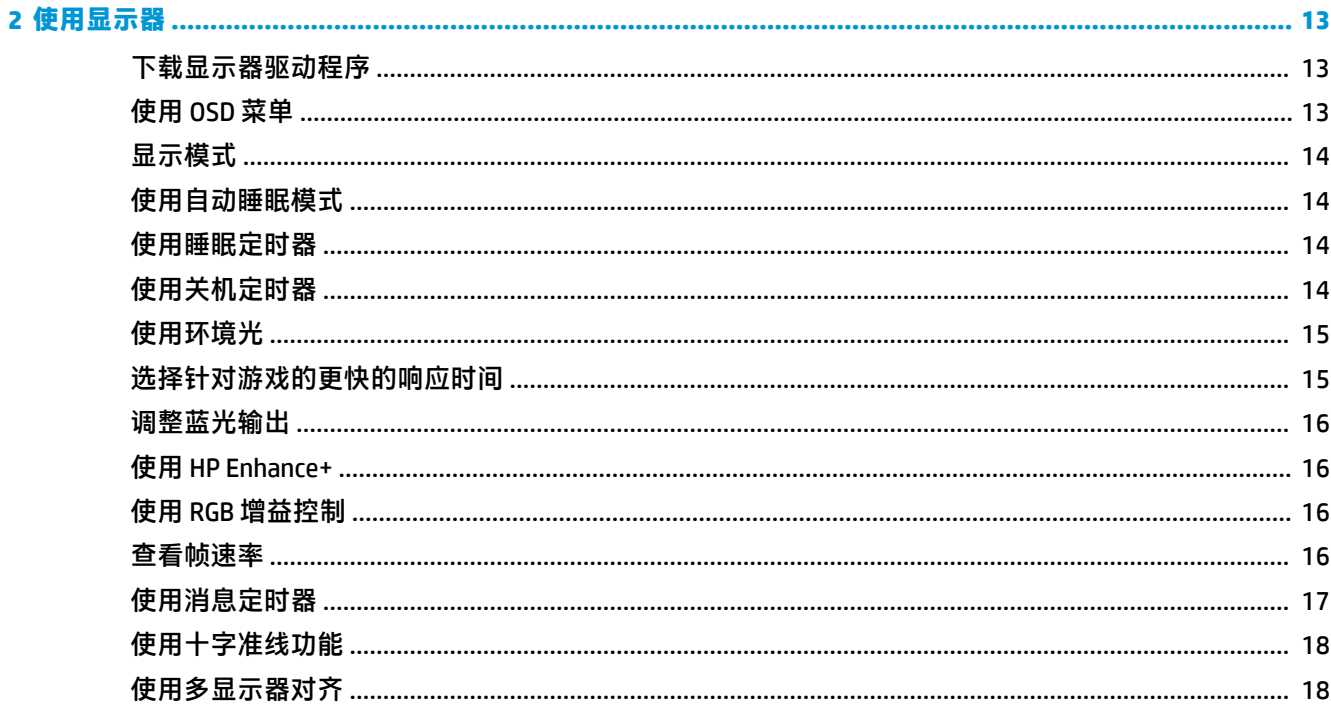

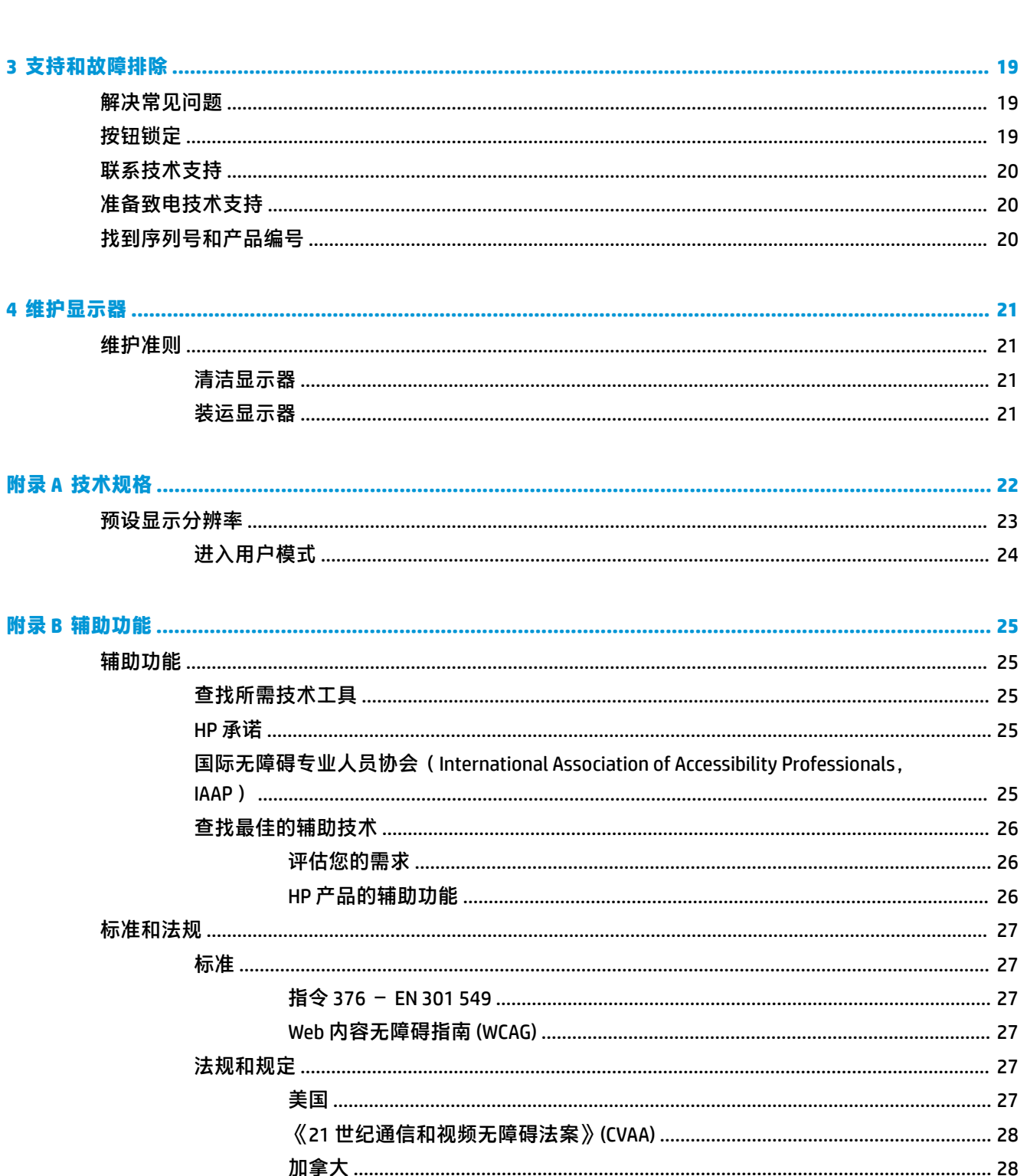

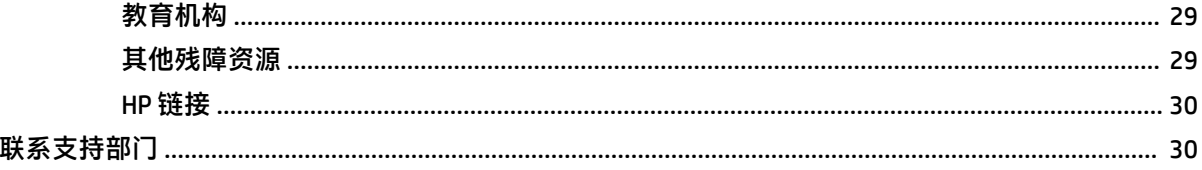

# <span id="page-8-0"></span>**1 使用入门**

### **重要安全信息**

显示器可能随附一个交流电源适配器和电源线。如使用其他电源线,则必须使用本显示器支持的电源 并按照正确的方式连接。有关该显示器应使用的交流电源线组,请参阅文档包中的《产品通知》。

- **警告!**为减少电击或设备损坏的危险,请注意以下事项:
	- 请将电源线插入到始终容易接触到的交流电源插座。
	- •如果电源线为三脚插头,请将电源线插头插入接地的三孔插座中。

•断开计算机电源时,应从交流电源插座上拔下电源线插头。从交流电源插座上拔下电源线时,请抓住 电源线的插头。

为安全起见,请不要在电源线或电缆上放置任何物品。请小心将所有电源线和电缆连接到显示器,以 免他人拖拽电源线和电缆,或被绊倒。

为降低受到严重伤害的风险,请阅读用户指南随附的《安全与舒适操作指南》。它向计算机用户介绍 了合理布置办公桌的信息、正确的操作姿势和应当养成的卫生与工作习惯。《安全与舒适操作指南》 还介绍了有关电气和机械方面的重要安全信息。您也可以通过以下网址获取《安全与舒适操作指 南》:<http://www.hp.com/ergo>。

**切记:**为了保护显示器和计算机,请将计算机及其外围设备(例如显示器、打印机和扫描仪)的所有 电源线连接到具备防电涌功能的设备上,如接线板或不间断电源 (UPS) 等。并非所有电源接线板都提供 电涌保护;接线板必须专门标识为具备此功能。请使用承诺损坏保换政策厂商生产的电源接线板,以 便在电涌保护功能出现故障时能够进行更换。

使用尺寸合适的家具来妥善放置您的显示器。

- **警告!**如果显示器在梳妆台、书柜、架板、桌台、扬声器、衣厨或手推车上放置不当,则可能会跌落 并造成人身伤害。
- **注:**本产品适用于娱乐目的。请考虑将显示器置于照明受控制的环境中,以避免周围光线和可能导致 屏幕烦扰反射的光亮表面所带来的干扰。

### <span id="page-9-0"></span>**产品特性和组件**

**特性**

本产品是一台 Adaptive-Sync 显示器,可将刷新率锁定在显卡帧速率,从而减少游戏和视频画面中的停 滞和撕裂。

请与您的显卡制造商联系,了解显卡与 Adaptive-Sync 显示器之间的兼容性。

 $\overline{\mathbb{B}}$  注:自适应刷新率会因显示器的不同而有所不同。

若要在显示器上启用 Adaptive-Sync 技术,请按显示器上的 OSD 操纵杆的中心位置,打开屏幕显示菜 单。依次选择**游戏**、**Adaptive-Sync** 和**启用**。

该显示器具有以下特性:

- 对角线长为 62.23 厘米(24.5 英寸),在全高清分辨率为 1920 x 1080 的情况下具有最大可视面积
- 倾斜角度和高度可调功能
- 两路高清多媒体接口 (HDMI) 视频输入
- DisplayPort 视频输入
- 所有输入均使用高带宽数字内容保护 (HDCP)
- USB 集线器,带有一个上行链路端口和两个下行链路端口
- 音频输出(耳机)插孔
- 随附 DisplayPort 和 USB Type-B 转 USB Type-A 电缆
- 即插即用功能(如果操作系统支持)
- 为简单的安装和屏幕优化以 10 种语言提供屏幕显示 (OSD) 调整
- 显示器屏幕上显示每秒帧数指示,可通过屏幕显示 (OSD) 菜单进行调整
- 显示器屏幕上显示消息定时器,可通过屏幕显示 (OSD) 菜单进行调整
- 显示器屏幕上显示游戏十字准线,可通过屏幕显示 (OSD) 菜单进行调整
- 显示器背面有安全保护缆锁槽口,用于可选的安全保护缆锁
- 用户可配置的、带全范围 LED 灯的环境照明
- 显示器底座上配备方便的耳机存放钩
- 用于将显示器安装到壁装设备或摇臂上的 VESA 安装功能

**注:**有关安全和管制信息,请参阅文档包中的《产品通知》。要访问最新版本的用户指南,请转至 <http://www.hp.com/support>,并按照说明找到您的产品。然后选择**用户指南**。

### <span id="page-10-0"></span>**背面组件**

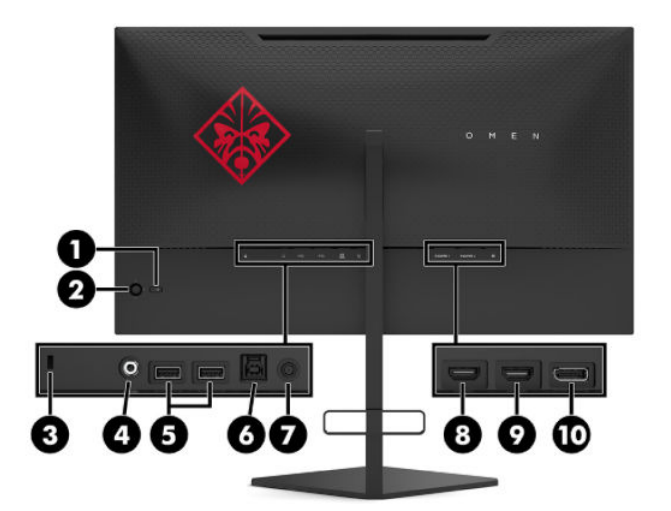

#### **表 1-1 背面组件及说明**

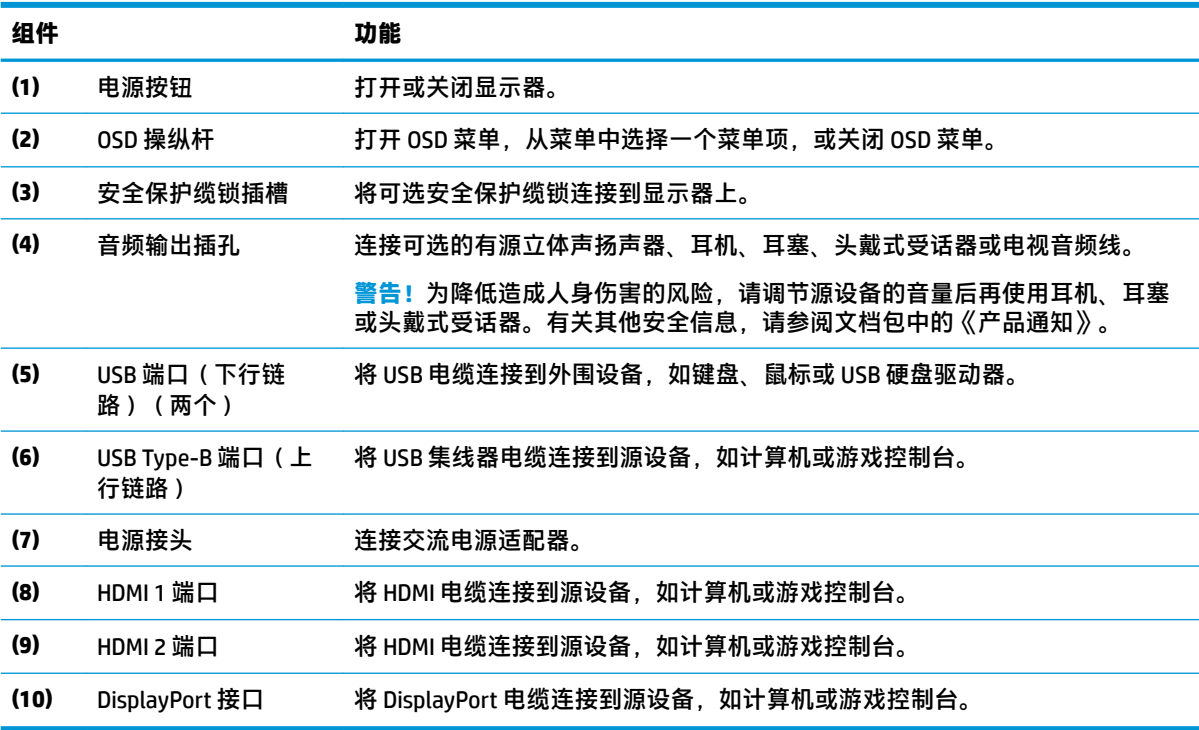

### <span id="page-11-0"></span>**安装显示器**

- **警告!**为降低受到严重伤害的风险,请阅读用户指南随附的《安全与舒适操作指南》。该指南向计算 机用户介绍了合理布置办公桌的信息、正确的操作姿势和应当养成的卫生与工作习惯。《安全与舒适 操作指南》还介绍了有关电气和机械方面的重要安全信息。您也可以通过以下网址获取《安全与舒适 操作指南》:<http://www.hp.com/ergo>。
- **切记:**为了防止显示器损坏,请勿触摸 LCD 面板的表面。按压显示屏可能导致颜色深浅不一或液晶定向 紊乱问题。一旦出现这种情况,屏幕将无法恢复到正常状态。

**切记:**要防止屏幕表面出现划痕、损伤或破碎,同时保护控制按钮免受损伤,请将显示器正面朝下放 置于覆盖有防护泡沫或软布的平坦表面上。

#### **从底座上卸下铰链 blocker**

显示器发货时会随附一个铰链挡块,用于将显示器头锁定在底座上高度最低的位置。您必须卸下铰链 挡块才能调整显示器头的高度。

要卸下铰链挡块,轻轻向下按显示器头 (1),然后将铰链挡块从底座上拉出 (2)。

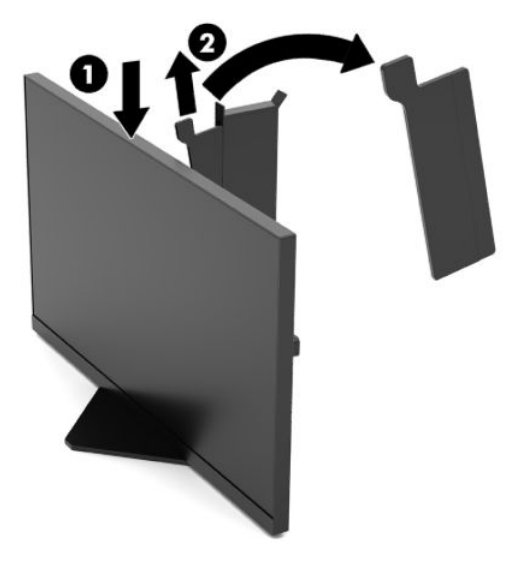

### <span id="page-12-0"></span>**连接电缆**

#### **注:**显示器出厂随附特选的电缆。

- **1.** 将显示器置于便于连接且通风良好的位置,而且要靠近计算机和源设备。
- 2. 连接电缆之前, 先通过显示器背面的线缆理线器布放好线缆。

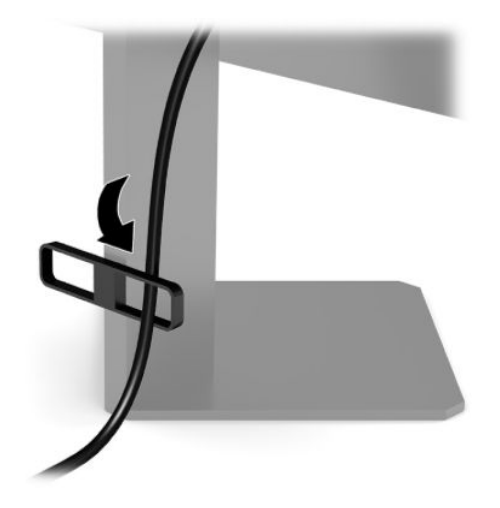

- **3.** 连接视频电缆。
- $\overline{\mathbb{B}}$  **注**: 显示器可自动确定有效的视频输入信号。您也可以手动选择输入。操作方法为:按 0SD 操纵 杆的中心位置,然后选择**输入**。
- **注:**若想获得最佳性能,DisplayPort 是首选的连接类型。
	- 将 DisplayPort 电缆的一端连接到显示器背面的 DisplayPort 接口上, 将另一端连接到源设备的 DisplayPort 接口上。

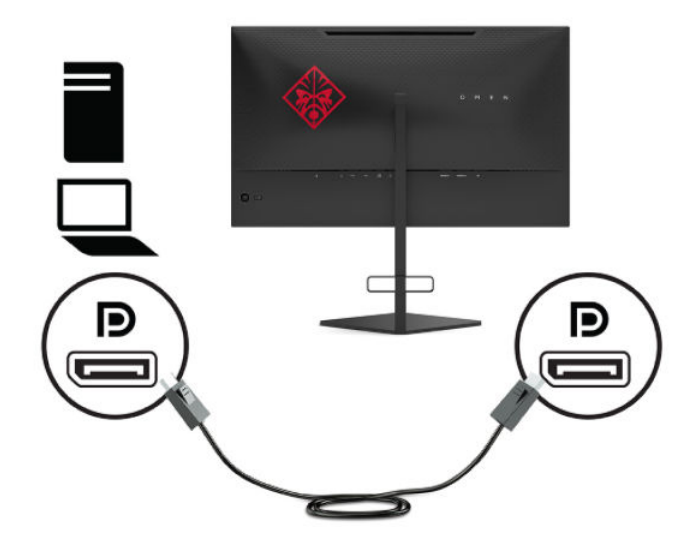

将 HDMI 电缆的一端连接到显示器背面的 HDMI 端口上,另一端接口连到源设备的 HDMI 端 口。

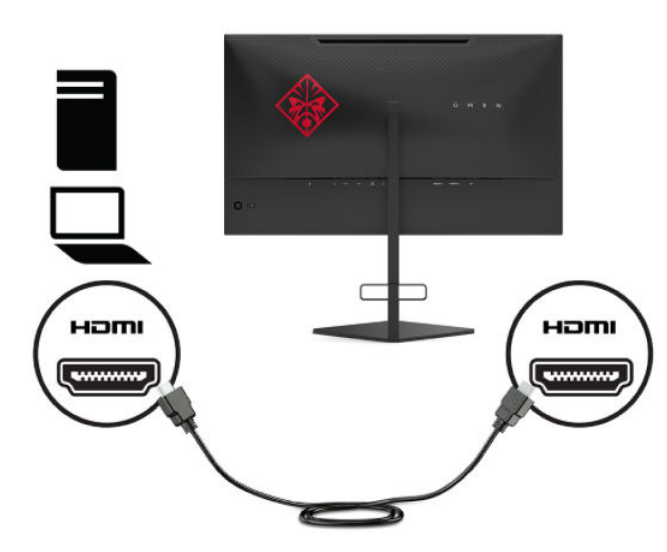

**4.** 将 USB 上行电缆的 B 型连接器连接到显示器背面的 USB Type-B 上行端口。然后将电缆的 A 型接口 连接到源设备上的 USB Type-A 下行端口。

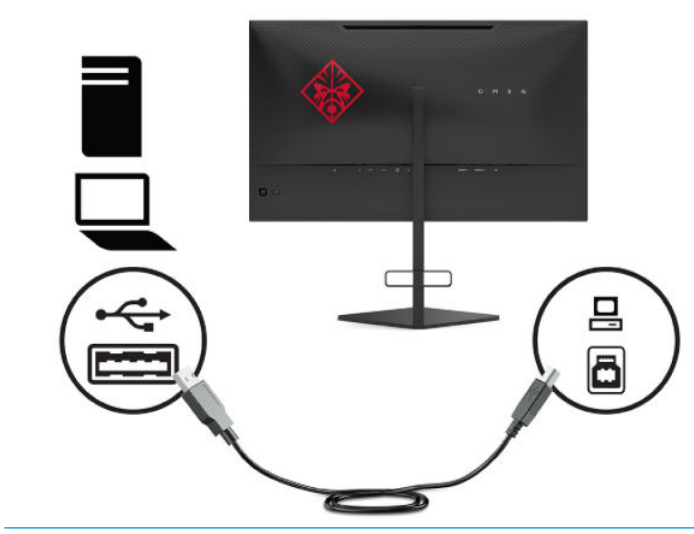

**注:**您必须使用 USB Type-B 上行链路电缆将源设备(计算机、笔记本电脑、游戏控制台等)与显 示器背面连接起来,这样才能启用显示器上的 USB Type-A 下行链路端口。有关详细信息,请参阅 第 7 [页的连接](#page-14-0) USB 设备。

- <span id="page-14-0"></span>**5.** 将交流电源线的一端连接到交流电源适配器 (1) 上,另一端连接到接地的交流电源插座上 (2),然 后将交流电源适配器连接到显示器上的电源接口 (3)。
- **警告!**为减少电击或设备损坏的危险,请注意以下事项:

请务必使用交流电源线的接地插头。接地插头可以起到重要的安全保护作用。

请将交流电源线插入总是容易接触到的接地(连接大地)的交流电源插座。

断开设备电源时,应从交流电源插座上拔出交流电源线插头。

为安全起见,请不要在电源线或电缆上放置任何物品。对它们进行合理安排,以免他人不小心踩 到电缆或被电缆绊倒。请勿拉拽电源线或电缆。从交流电源插座上拔下交流电源线时,请抓住电 源线的插头。

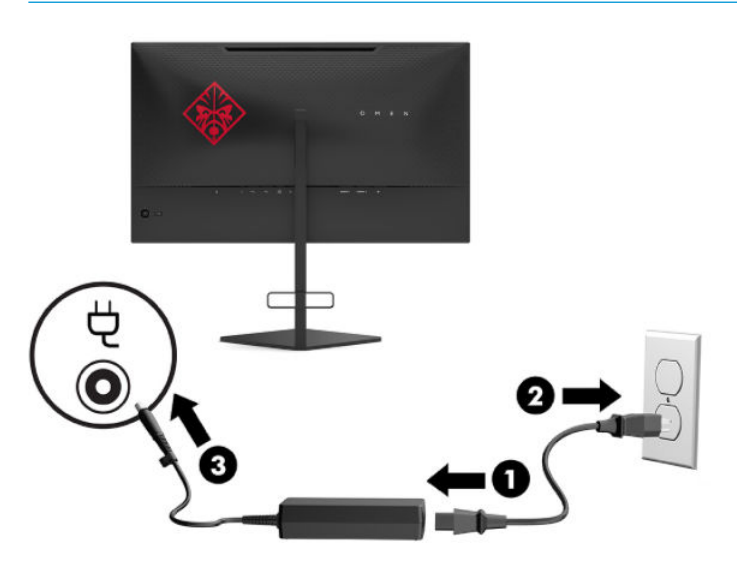

#### **连接 USB 设备**

显示器背面有一个 USB Type-B 上行链路端口和两个 USB Type-A 下行链路端口。

**注:**您必须使用 USB Type-B 上行链路电缆将源设备与显示器连接起来,这样才能启用显示器上的 USB Type-A 下行链路端口。

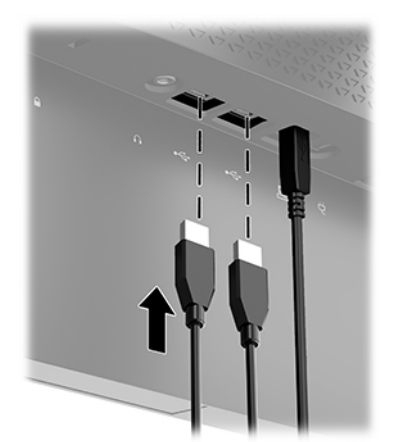

### <span id="page-15-0"></span>**调整显示器**

- **警告!**为降低受到严重伤害的风险,请阅读用户指南随附的《安全与舒适操作指南》。该指南向计算 机用户介绍了合理布置办公桌的信息、正确的操作姿势和应当养成的卫生与工作习惯。《安全与舒适 操作指南》还介绍了有关电气和机械方面的重要安全信息。您也可以通过以下网址获取《安全与舒适 操作指南》: <http://www.hp.com/ergo>。
	- **1.** 向前或向后倾斜显示器本体,将其置于舒适的视线位置。

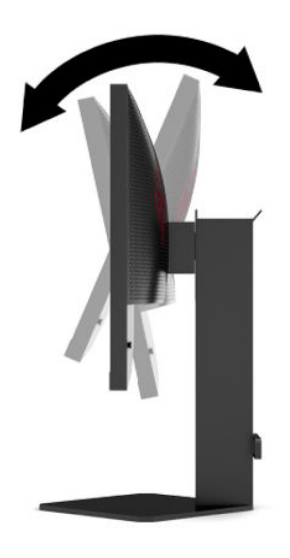

**2.** 将显示器的高度调整到适合自己工作台的舒适位置。显示器的顶部外框边缘不应超过与眼睛平行 的高度。对于佩戴矫正眼镜的用户,将显示器的位置调低并倾斜可能会感觉更加舒适。在工作中 调整工作姿势时,应重新调整显示器位置。

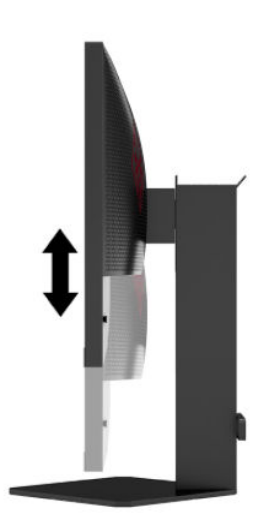

### <span id="page-16-0"></span>**安装安全电缆**

使用 HP 提供的可选安全电缆将显示器固定到稳固的物体上。使用提供的钥匙可以将连接并卸下该缆 锁。

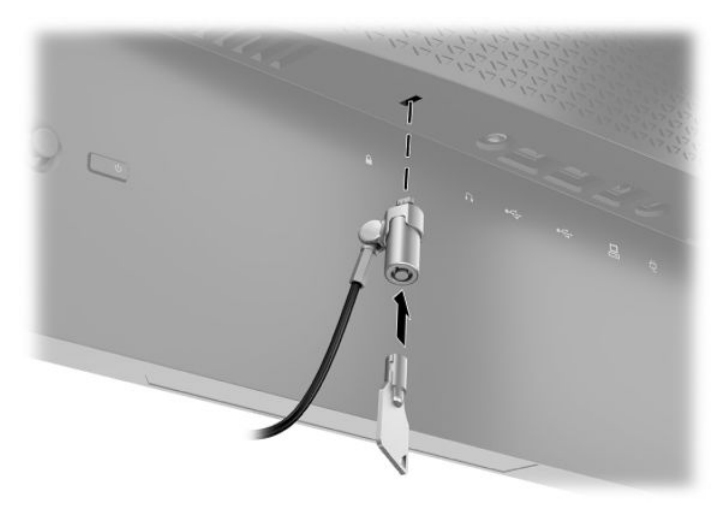

### **存放耳机**

显示器在底座顶部配有一个耳机钩,方便耳机的存放。

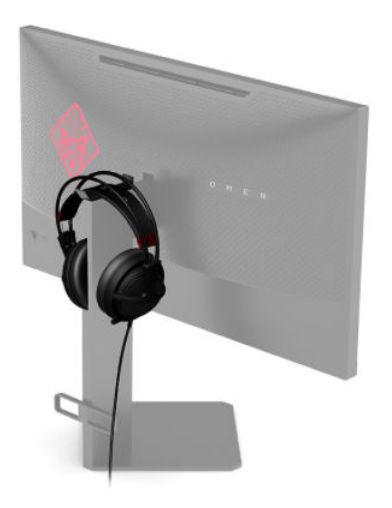

### <span id="page-17-0"></span>**安装显示器头**

显示器头可以装到墙上、旋转支架或其他安装支架上。

 $\bar{\mathbb{D}}$  切记:此显示器支持符合 VESA 工业标准的 100 毫米安装孔。要将第三方安装底座连接到显示器上,需 要使用四颗直径 4 毫米、螺距 0.7 毫米且长度为 10 毫米的螺钉。如果螺钉太长,可能会损坏显示器。 必须确认制造商的安装支架是否符合 VESA 标准, 以及是否能够承受显示器本体的重量。为了确保最佳 性能,请使用显示器随附的电源线和视频电缆。

 $\stackrel{\leftrightarrow}{\mapsto}$  注: 该显示器预期由 UL 或 CSA 列出的墙式安装托架提供支撑。

#### **卸下显示器支架**

您可以从显示器支架上卸下显示器头,将其安装到墙上、旋转支架或其他安装支架上。

- $\bar{\mathbb{C}}$  切记:拆卸显示器之前,请务必关闭显示器,并断开所有电缆。
	- **1.** 拔出连接到显示器的所有线缆和电缆。
	- **2.** 将显示器正面朝下放置在一个盖有干净、干燥布的平面上。
	- **3.** 拆下底座铰链下面的两颗螺钉 (1),然后将显示器本体滑离底座 (2)。

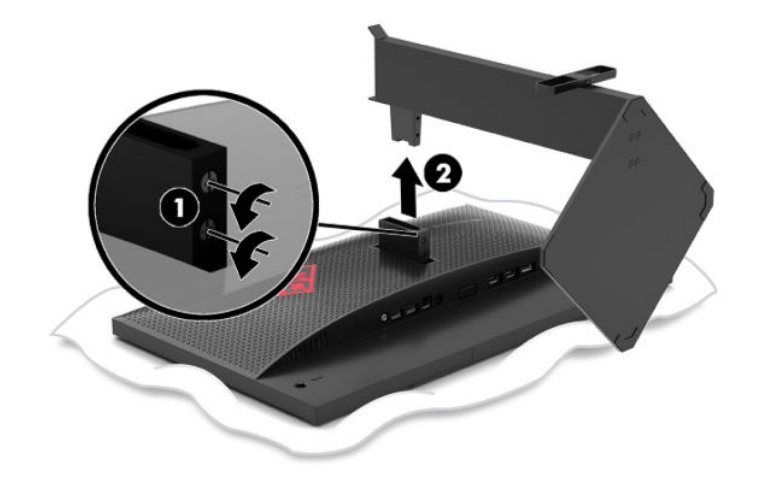

#### <span id="page-18-0"></span>**安装 VESA 安装支架**

显示器随附的 VESA 安装支架可用于将显示器头安装到墙上、旋臂或其他固定装置上。

- **1.** 卸下显示器底座。请参阅第 10 [页的卸下显示器支架。](#page-17-0)
- **2.** 将 VESA 安装支架插入显示器铰链背面的插槽 (1),然后安装两颗螺钉 (2) 以固定支架。

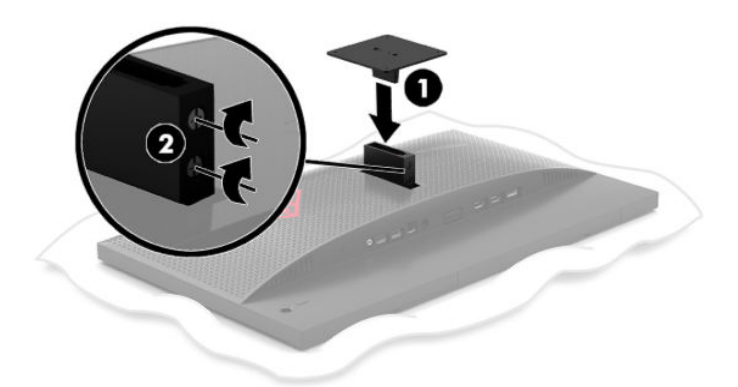

3. 若要将显示器安装到摇臂或其他安装设备上,请将四颗安装螺钉通过安装设备上的孔,穿入 VESA 安装支架的螺钉孔内。

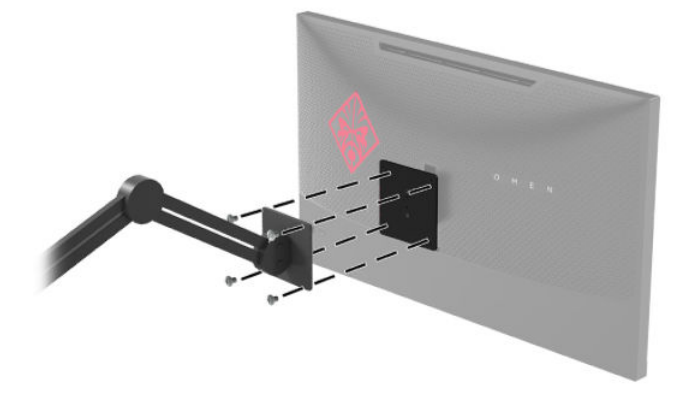

**切记:**在将显示器安装到墙壁或摇臂上时,请按照安装设备制造商的说明进行操作。

### <span id="page-19-0"></span>**打开显示器**

- **1.** 按源设备上的电源按钮,将源设备打开。
- **2.** 按下显示器背面的电源按钮即可打开显示器。

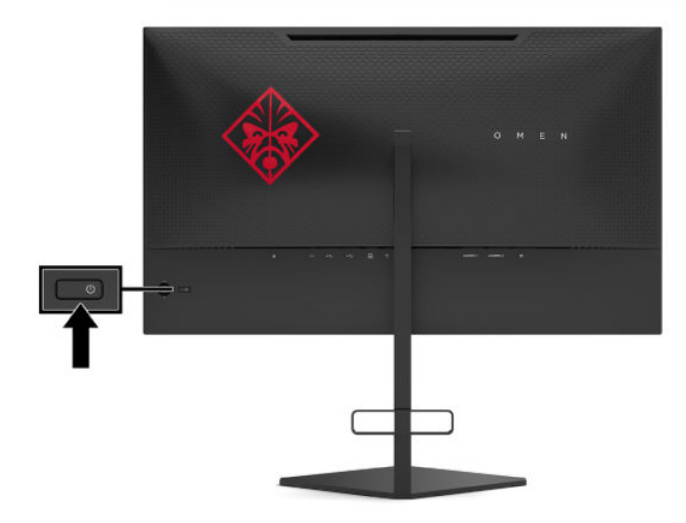

- $\bar{\mathbb{D}}$  切记:如果屏幕长期显示同一静态图像(连续 12 小时或更长时间未使用),则显示器可能会出现影像 残留。为避免显示器出现影像残留的现象,当显示器长期不用时,应该一直激活屏幕保护程序或关闭 显示器。图像残留是所有 LCD 屏幕都可能出现的一种问题。显示器上的"影像残留"现象不在 HP 保修 范围之内。
- **注:**您可以通过 OSD 菜单禁用电源指示灯。按 OSD 操纵杆的中心位置,然后选择**电源**。选择**电源 LED 指示灯**,然后选择**关闭**。
- **注:**如果按下电源按钮后显示器并没有关闭,可能是因为开启了"电源按钮锁定"功能。要禁用此功 能,按住显示器电源按钮 10 秒钟。

打开显示器后,显示器状态消息会显示 5 秒。该消息会显示哪个输入是当前的活动信号、自动切换输入 设置的状态(打开或关闭;默认设置为打开)、当前检测到的显示分辨率和推荐的预设显示分辨率。

显示器自动扫描上一个活动输入的信号输入,或者如果没有信号的话,则显示器会使用所检测到的第 一个活动输入。

## <span id="page-20-0"></span>**2 使用显示器**

### **下载显示器驱动程序**

您可以从 <http://www.hp.com/support> 下载和安装以下显示器的 INF(信息)驱动程序文件。

- **1.** 转至 <http://www.hp.com/support>。
- **2.** 选择**软件和驱动程序**。
- **3.** 选择您的产品类型。
- **4.** 在搜索字段中输入您的 HP 显示器型号,然后按照屏幕说明进行操作。

该显示器兼容 Windows 即插即用功能, 所以即使未安装 INF 文件也能正常使用。显示器的即插即用兼容 性要求计算机显卡必须符合 VESA DDC2 标准,且显示器必须直接连接到显卡。如果通过单独的 BNC 类 型接口或分频器/盒连接,则即插即用功能无法使用。

### **使用 OSD 菜单**

使用 OSD 菜单,根据您的偏好调节显示器屏幕图像。您可以使用显示器背面板上的 OSD 操纵杆访问 OSD 菜单并在其中进行所需的调整。

要访问 OSD 菜单并进行调整,请执行以下操作:

- **1.** 如果尚未打开显示器,请按电源开关按钮将其打开。
- **2.** 要访问 OSD 菜单,请按 OSD 操纵杆的中心位置。
- **3.** 将操纵杆向上、向下、向左或向右移动,即可浏览菜单选项。按操纵杆的中心位置进行选择。 下表列出在 OSD 主菜单中的菜单选项。

#### **表 2-1 OSD 主菜单选项及说明**

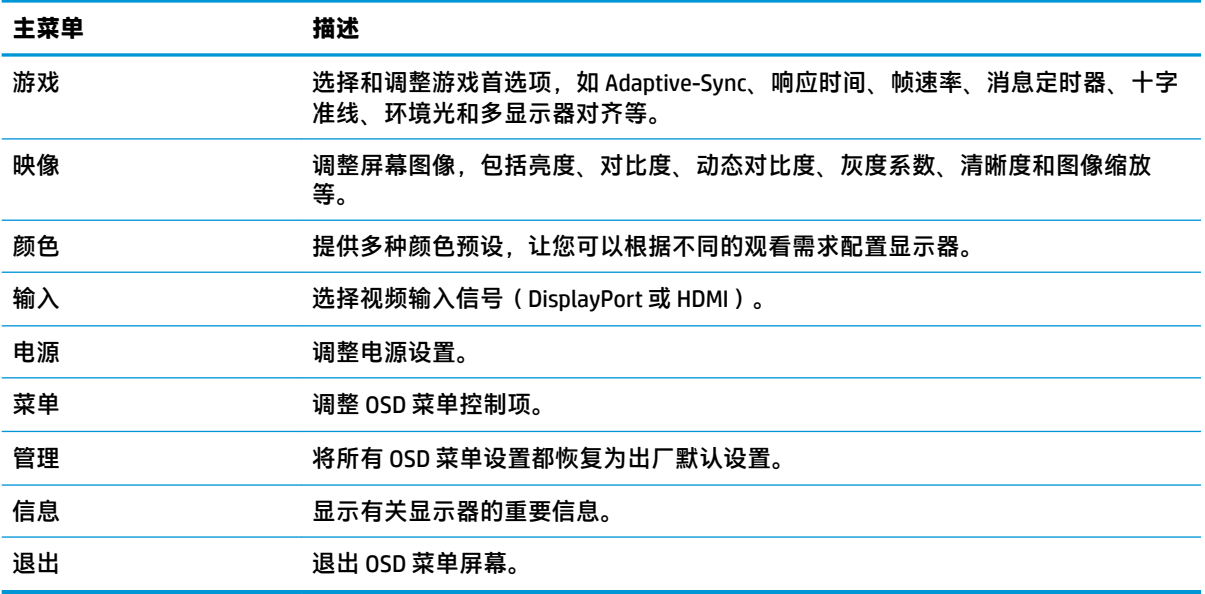

### <span id="page-21-0"></span>**显示模式**

在显示器开启和视频输入更改时,屏幕上会显示显示器的状态消息,其中会列出显示器的显示模式。 当前显示模式显示在**信息**菜单窗口中,以及状态栏区域的 OSD 主菜单的底部。运作模式为**正常**和 **Adaptive-Sync**。

要打开 Adaptive-Sync 模式,请执行以下操作:

- **1.** 按 OSD 操纵杆的中心位置打开 OSD 菜单。
- **2.** 在 OSD 菜单中,选择**游戏**。
- **3.** 选择 **Adaptive-Sync**,然后选择**开启**。

**注:**"Adaptive-Sync"菜单的默认设置为"开启"。

### **使用自动睡眠模式**

显示器支持的 OSD 菜单选项称为自动睡眠模式,让您可以启用或禁用显示器的节能状态。如果启用了 自动睡眠模式(默认为启用),在计算机发信号指示低功率模式(没有水平或垂直同步信号)时,显 示器将进入节能状态。

一旦进入此节能状态(睡眠模式),显示器屏幕将变黑,背景灯进入关闭状态,而电源指示灯也会变 成琥珀色。在节能状态下,显示器消耗的功率低于 0.5 瓦。计算机向显示器发出活动信号之后,显示器 将从睡眠模式唤醒(例如,如果您激活鼠标或键盘)。

要在 OSD 中禁用自动睡眠模式, 请执行以下操作:

- **1.** 按 OSD 操纵杆的中心位置打开 OSD 菜单。
- **2.** 在 OSD 菜单中,选择**电源**。
- **3.** 选择**自动睡眠模式**,然后选择**关闭**。

### **使用睡眠定时器**

"睡眠定时器"菜单用于对监视器进行编程,以便在预定的、用户可选的时间点进入和退出省电/睡眠 状态。例如,您可以将显示器设置为在下午 5 点自动进入睡眠模式,然后在上午 8 点自动从睡眠模式唤 醒。当显示器处于睡眠模式时,电源指示灯呈琥珀色闪烁。

要使用睡眠定时器,请执行以下操作:

- **1.** 按 OSD 操纵杆的中心位置打开 OSD 菜单。
- **2.** 选择**电源**。
- **3.** 选择**睡眠定时器**,然后选择**开启**。
- **4.** 设置您希望显示器进入睡眠模式及从睡眠模式唤醒的时间。

 $\widetilde{\mathbb{F}}$  注: 如果设置了关机定时器,则会禁用睡眠定时器。

### **使用关机定时器**

"关机定时器"菜单用于对显示器进行编程,以便在预定的、用户可选的时间点自动关机。例如,您 可以在早上手动打开显示器,然后将关机定时器配置为在下午 6 点自动关闭显示器。

要启用关机定时器,请执行以下操作:

- <span id="page-22-0"></span>**1.** 按 OSD 操纵杆的中心位置打开 OSD 菜单。
- **2.** 在 OSD 菜单中,选择**电源**。
- **3.** 选择**关机定时器**,然后选择**开启**。
- **4.** 设置显示器的关闭时间。
- $\overline{\mathbb{B}}$  注:如果设置了睡眠定时器,则会禁用关机定时器。

### **使用环境光**

显示器具有环境光,可照亮桌子表面或墙壁,并增强游戏体验。您可以在 OSD 菜单或 OMEN Command Center 中调整环境光的颜色和亮度,或将其关闭。

要调整环境照明,请执行以下操作:

- **1.** 按 OSD 操纵杆的中心位置打开 OSD 菜单。
- **2.** 在 OSD 菜单中,选择**游戏**,然后选择**环境照明**。
- **3.** 选择一个设置:
	- **关闭**:关闭环境照明。
	- **任务灯**:模拟可调节的白色台灯,以提升阅读或观看舒适度。
	- **渐变**:慢慢地从一种颜色淡入淡出到另一种颜色。
	- **静态颜色**:将环境光颜色设置为红色、绿色、蓝色、黄色、紫色、青色、橙色或自定义色 彩。
	- 随机颜色: 通过静态颜色随机循环环境光的颜色。
	- **LED 亮度**:调整环境照明亮度。

**注:**默认情况下,环境照明设置为开(Omen 红)。

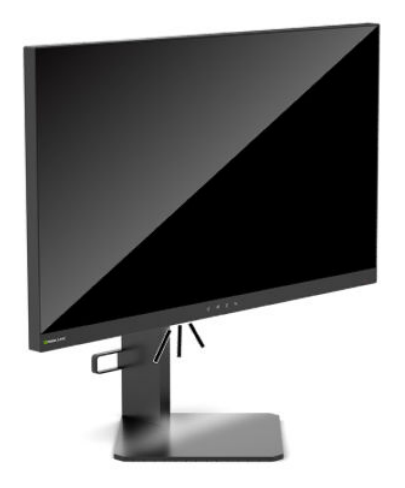

### **选择针对游戏的更快的响应时间**

要设置更快的响应时间:

- <span id="page-23-0"></span>**1.** 按 OSD 操纵杆的中心位置即可打开 OSD 菜单。
- **2.** 选择**游戏**,然后选择**响应时间**。
- **3.** 在调整级别之间切换,以提高或降低响应时间。
- **注:**为确保游戏体验,已将默认响应时间的设置最佳化。所有性能规格均为 HP 组件制造商提供的 标准规格;实际性能可能有所差异(或高或低)。

### **调整蓝光输出**

降低显示屏发出的蓝光可减少您的眼睛接触到的蓝光。HP 显示器提供可减弱蓝光输出的设置,让您观 看屏幕内容时可以享受更易于观看的图像,并减少对眼睛的刺激。

要将显示器调整到舒适的查看亮度,请执行以下操作:

- **1.** 按 OSD 操纵杆的中心位置打开 OSD 菜单。
- **2.** 选择**颜色**。
- **3.** 选择**低蓝光**(TUV 认证),以提高眼睛的舒适度。

### **使用 HP Enhance+**

HP Enhance+ 颜色子菜单/预设为静态图像和动态视频增加了额外的细节(清晰度和对比度),以增强其 显示效果。有三个选项可供用户选择:低、中和高。默认值为"中"。

要启用 HP Enhance+,请执行以下操作:

- **1.** 按 OSD 操纵杆的中心位置打开 OSD 菜单。
- **2.** 选择 **HP Enhance+**。
- **3.** 选择**低**、**中**或**高**。

### **使用 RGB 增益控制**

RGB 增益控制可用于手动调整任何颜色预设的色温,使所有颜色预设都成为可调节的用户模式。调整分 别存储在每个颜色预设中。

要调整色温,请执行以下操作:

- **1.** 按 OSD 操纵杆的中心位置打开 OSD 菜单。
- **2.** 选择**颜色**。
- **3.** 选择 **RGB 增益控制**。
- **4.** 选择**红色 ADJ SCALE GRAPHIC**、**绿色 ADJ SCALE GRAPHIC** 或**蓝色 ADJ SCALE GRAPHIC**。

 $\overline{\mathbb{B}}$  **注**: 如果退出菜单,系统会自动保存 RGB 颜色设置。

### **查看帧速率**

打开帧速率功能后, 您可以查看当前活动的输入帧数(FPS), 该数字会显示于屏幕的某个区块中。"颜 色和位置"子菜单用于选择 FPS 文本颜色和屏幕位置。

若想在屏幕上查看 FPS,请执行以下操作:

- <span id="page-24-0"></span>**1.** 按 OSD 操纵杆的中心位置打开 OSD 菜单。
- **2.** 选择**游戏**。
- **3.** 选择**帧速率**,然后选择**开启**。
- **4.** 设置要显示于屏幕中的 FPS 的颜色和位置。
- $\widetilde{\mathbb{F}}$  注:帧速率和消息定时器 OSD 功能会共享相同的颜色和位置设置。

### **使用消息定时器**

"消息定时器"菜单会列出两种类型的定时器,用于显示预设的提醒/信息消息。该定时器菜单配有 "开"/"关"选项以及"开始"、"停止"和"重置"等控件选项。如果选择"开",则屏幕的当前 所选位置上会显示当前所选的定时器值。默认位置为右上角。

屏幕上的定时器最初会采用分钟和秒 (0:00) 的格式,但随着时间的推移,后续会显示小时数。有两种不 同的消息定时器选项,但一次只能选择一个定时器(竞速或倒计时)。两个定时器的选项都包括定时 器编号的颜色和定时器在屏幕上的显示位置。

要使用消息定时器,请执行以下操作:

- **1.** 按 OSD 操纵杆的中心位置打开 OSD 菜单。
- **2.** 在 OSD 菜单中,选择**游戏**。
- **3.** 使用下面描述的选项选择和调整定时器。
	- **竞速计时器**:这是一个显示分钟和秒钟 (0:00) 的进度计时器。它从零开始计时,可以持续到 24 个小时。一旦计时器达到 24 小时的上限,系统会显示一条消息并持续 20 秒,通知您计时 器的时间已到。通过这个计时器,您可以跟踪您在游戏中或执行特定任务所花费的时间。
	- ● 倒计时计时器:您可以使用调整栏在 1 到 5 分钟之间选择一个开始时间, 调整增量为 1 分 钟,然后在 5 到 120 分钟之间选择一个时间,调整增量为 5 分钟。计时器倒计时至 0:00,然 后会在屏幕中央显示一条消息,并持续 20 秒。通过"消息"子菜单,您可以选择将显示在屏 幕上的确切消息。倒计时计时器的默认值为 20 分钟。
	- 开始: 启动选定的计时器。
	- **停止**:暂停或停止计时器但不重置计时器。再次选择"启动"选项将继续计时器的计数。
	- **复位**:将计时器计数值重置为所选的起始值。
	- **消息**:选择所选计时器到期时应显示的屏幕消息。有以下消息可供选择:
		- 您的游戏计时器已过期!
		- 请停止玩游戏!
		- 请休息一下!
		- 请关闭计算机!

要将消息定时器设置为热键,请执行以下操作:

- **1.** 按 OSD 操纵杆的中心位置打开 OSD 菜单。
- **2.** 在 OSD 菜单中,选择**菜单**。
- **3.** 为要作为热键使用的按钮选择**消息定时器**。
- **4.** 使用热键在"开始"、"停止"和"重启"之间循环。

<span id="page-25-0"></span>使用消息定时器热键时,以下条件有效:

- 如果"十字准线"选项处于激活状态,按下消息定时器热键会打开所选的消息定时器并关闭十字 准线。
- 如果 FPS 选项处于激活状态,按下消息定时器热键会打开所选的消息定时器并关闭 FPS。
- 如果消息定时器处于激活状态,并且还激活了 FPS 或十字准线,则消息定时器会被隐藏,但会继 续在后台运行。

### **使用十字准线功能**

通过"十字准线"菜单,您可以通过下面列出的子菜单自定义显示器控制的 OSD 指针的各种特征。要 使用"十字准线"选项,请执行以下操作:

- **1.** 按 OSD 操纵杆的中心位置打开 OSD 菜单。
- **2.** 在 OSD 菜单中,选择**游戏**。
- **3.** 选择**十字准线**,然后选择**开启**。
- **4.** 使用下面列出的子菜单配置十字准线。
	- **配置**:通过选中要显示之选项旁边的复选框,选择构成屏幕十字准线/指针的各个图形部件。 您可以选择多个选项,以组合形成自定义的十字准线。十字准线 OSD 菜单的底部会显示一个 预览窗口。
	- **颜色**:让您可以选择将显示于屏幕中的十字准线的颜色。
	- 位置:让您可以选择将显示于屏幕中的十字准线的位置。

 $\widetilde{\mathbb{E}}$  **注**: 只有当 OSD 菜单关闭之后,十字准线才会出现在屏幕上。

### **使用多显示器对齐**

多显示器对齐 OSD 选项会显示全屏对齐模式,可帮助您并排设置多个显示器。如果选择此选项,则会 退出 OSD 并显示全屏对齐模式。

要使用多显示器对齐,请执行以下操作:

- **1.** 按 OSD 操纵杆的中心位置打开 OSD 菜单。
- **2.** 在 OSD 菜单中,选择**游戏**。
- **3.** 选择**多显示器**,然后选择**开启**。
- **4.** 按中心操纵杆按钮退出此模式。

## <span id="page-26-0"></span>**3 支持和故障排除**

### **解决常见问题**

下表列出了可能出现的问题、产生每个问题的可能原因以及推荐的解决方法。

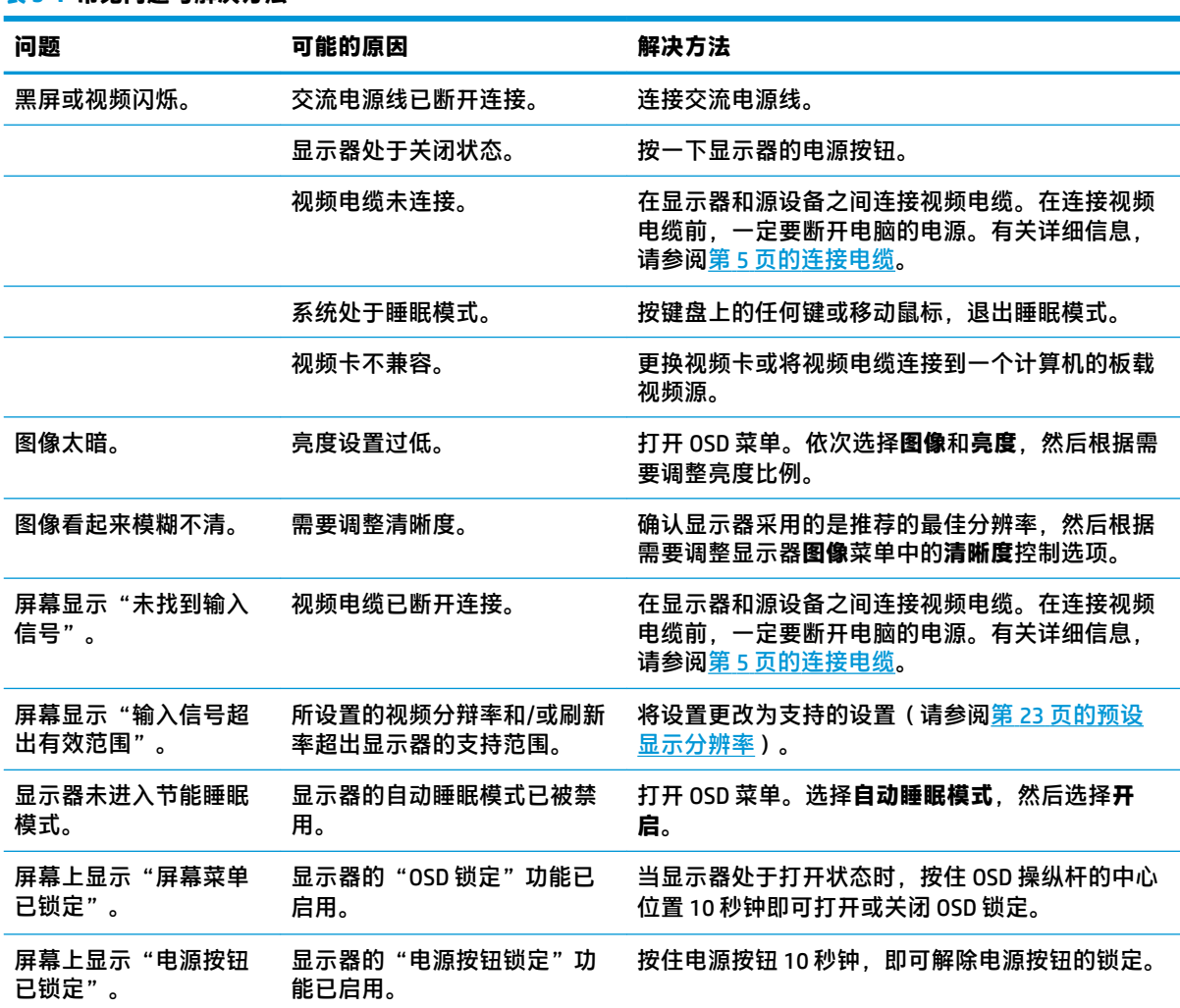

#### **表 3-1 常见问题与解决方法**

### **按钮锁定**

按住 OSD 操纵杆中心位置处的电源按钮 10 秒钟, 即可锁定这些控制按钮的功能。您可以通过同样的操 作来恢复这些按钮的功能。只有在显示器已打开且显示活动的信号,并且 OSD 菜单未打开时,此功能 才可用。

### <span id="page-27-0"></span>**联系技术支持**

要解决硬件或软件问题,请前往 <http://www.hp.com/support>。使用此网站可获取有关产品的详细信息, 包括交流论坛的链接和故障排除说明。您还可以找到有关如何联系 HP 和获取技术支持的信息。

### **准备致电技术支持**

如果使用本节中介绍的故障排除提示仍无法解决问题,您可能需要致电技术支持。致电时,请提供以 下信息:

- 显示器型号
- 显示器序列号
- 发票上的购买日期
- 问题出现的情形
- 收到的错误信息
- 硬件配置
- 您正在使用的硬件和软件的名称和版本

### **找到序列号和产品编号**

序列号和产品编号位于显示器头底部边缘的标签上。与 HP 联系时,可能需要提供这些编号以便 HP 了 解显示器的型号。

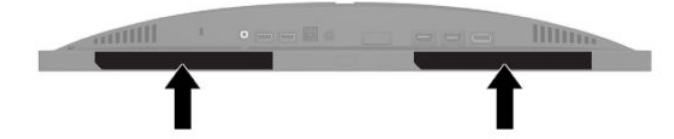

## <span id="page-28-0"></span>**4 维护显示器**

### **维护准则**

为提高显示器的性能和延长其使用寿命,请遵循以下准则:

- 不要打开显示器的机壳或试图自行修理本产品。只能调整操作说明中提及的控件。如果显示器不 能正常使用、摔坏或损坏,请与 HP 授权代理商、经销商或服务提供商联系。
- 只能按照显示器标签/背板上指定的方式,连接显示器和电源。
- 确保连接到交流电源插座上的各产品的总额定电流不超过该插座的额定电流值,而且与电源线相 连接的各产品的总额定电流不超过该电源线的额定电流值。查看电源标签,确定每台设备的额定 电流值(安培或 A)。
- 将显示器安装在您很容易便能接触到的交流电源插座附近。断开显示器的电源时,应抓牢插头并 将其从交流电源插座上拔下。切断显示器的电源时,切勿拉扯电源线。
- 显示器不使用时,请将其关闭并启用屏幕保护程序。这种做法可以大大延长显示器的预期寿命。

 $\overline{\mathbb{B}}$  注:显示器上的"老化图像"不在 HP 保修范围之内。

- 切勿堵塞机柜的插槽和开口,或将物体推入其中。这些开口的作用是通风。
- 不要让显示器从高处摔落或将其置于不稳固的物体表面上。
- 不要让任何物品压在交流电源线上。不要踩踏电源线。
- 将显示器放在通风良好的地方,远离过亮、过热或过潮的场所。

#### **清洁显示器**

- **1.** 关闭显示器并从交流电源插座上拔下交流电源线。
- **2.** 断开所有外接设备。
- **3.** 使用柔软、干净且抗静电的布擦拭显示器的屏幕及机壳。
- **4.** 在难以清洁的情况下,请使用按 1:1 比例混合的水和异丙醇溶液擦拭。
- $\mathbb{D}^{\prime}$  切记:清洁显示器屏幕或外壳时,请勿使用包含苯、稀释剂或挥发性物质等任何以石油为基料的清洁 剂。这些化学物质可能会损坏显示器。

**切记:**将清洁剂喷洒在清洁布上将其润湿,然后轻轻擦拭屏幕表面。请勿将清洁剂直接喷洒在屏幕表 面。因为清洁剂可能会沿边缘流入设备,从而损坏电子部件。所用的布应该润湿,但不应湿透。如果 有水进入通风口或其他开口,则可能会损坏显示器。在使用前,确保先让显示器自然风干。

#### **装运显示器**

请妥善保存原包装箱。未来如果要运送或移动显示器,可能会需要。

## <span id="page-29-0"></span>**A 技术规格**

 $\overline{B}$  <mark>注</mark>:所有技术参数均为 HP 组件生产商提供的标准技术参数;实际性能可能有所差异(或高或低)。

有关该产品的最新说明或附加说明,请转到 <http://www.hp.com/go/quickspecs/>,然后搜索您的特定型 号,以查找特定型号的 QuickSpecs。

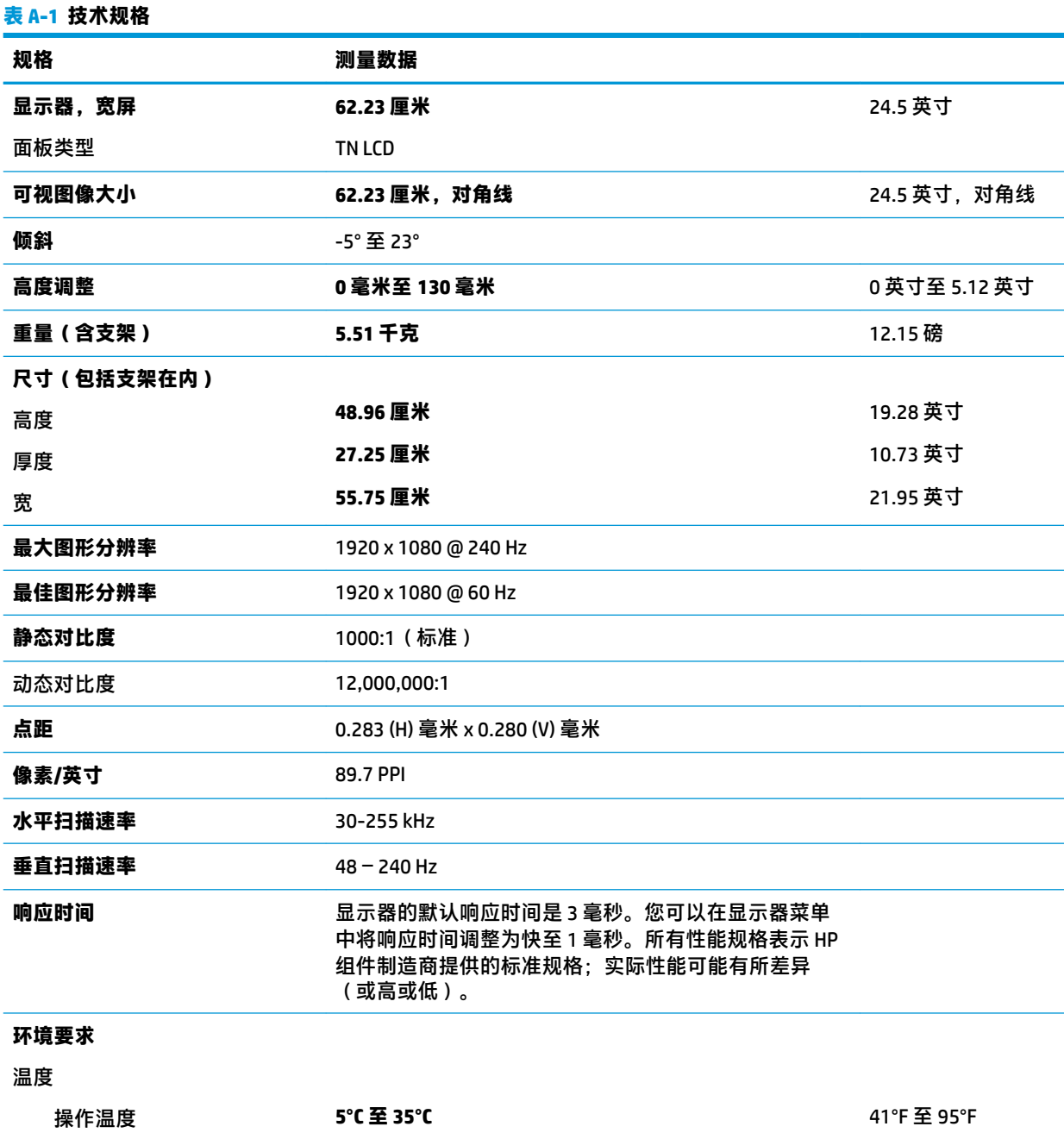

-29°F 至 140°F

非工作温度

**-34°C 至 60°C**

<span id="page-30-0"></span>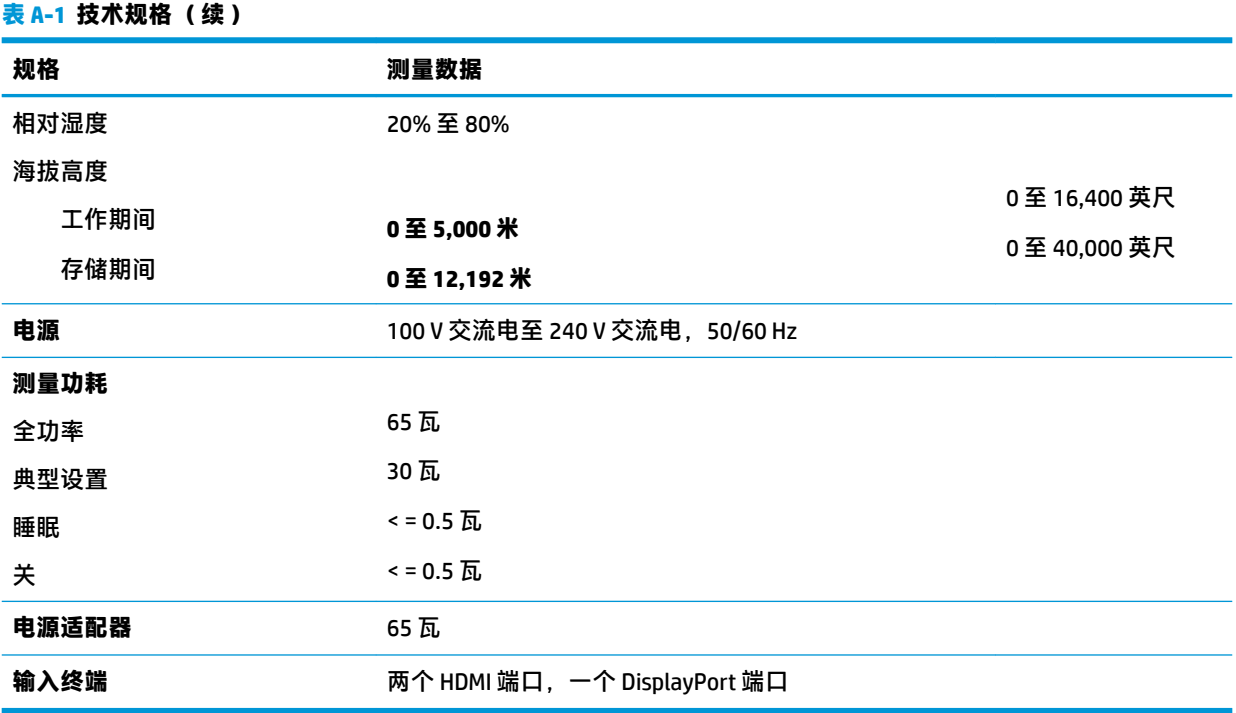

## **预设显示分辨率**

下表中列出的显示分辨率是最常用的模式,并被设置为默认值。显示器可自动识别这些预设模式,并 按适当的大小将其显示在屏幕中央。

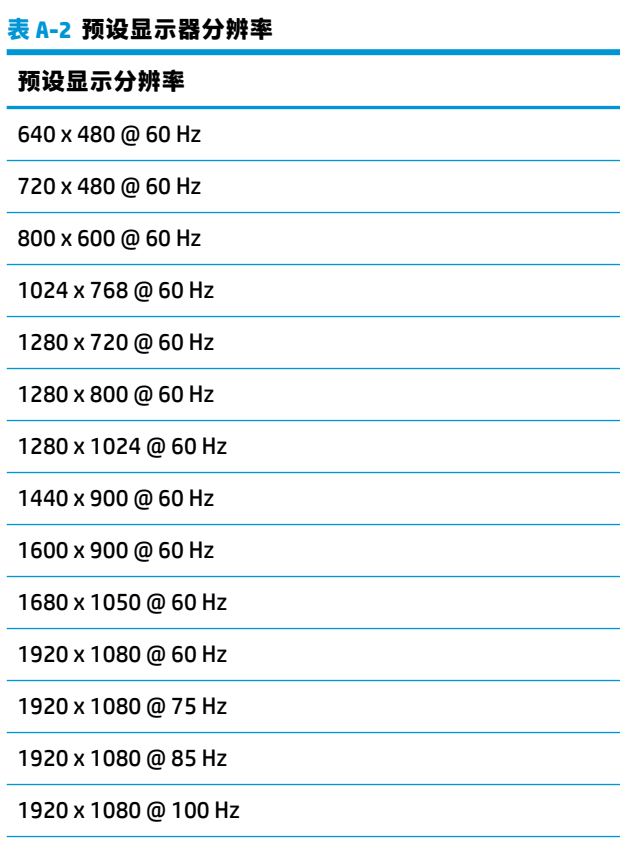

<span id="page-31-0"></span>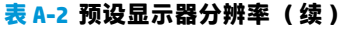

#### **预设显示分辨率**

1920 x 1080 @ 120 Hz

1920 x 1080 @ 144 Hz

1920 x 1080 @ 160 Hz

1920 x 1080 @ 200 Hz

1920 x 1080 @ 240 Hz

### **进入用户模式**

如果出现以下情况, 视频控制器信号可能会偶然调用非预设的模式:

- 未使用标准的图形适配器。
- 未使用预置模式。

如果出现这种情况,您可能需要使用 OSD 菜单重新调整显示器屏幕的参数。您可以更改其中的任何模 式或所有模式,然后将更改保存在存储器中。显示器会自动存储新设置,然后将新模式识别为其预设 模式。除了出厂时预设的模式外,还可以输入并存储至少 8 种用户模式。

## <span id="page-32-0"></span>**B 辅助功能**

### **辅助功能**

HP 致力于将多元性、包容性和工作/生活平衡融入公司肌理中,并且我们所做的一切都能体现这一点。 从以下几个示例中可以看出,我们如何利用差异来创造包容环境,专注于在世界各地为人们展现技术 的力量。

#### **查找所需技术工具**

技术可以释放人的潜能。辅助技术可扫除障碍,并帮助您在家里、公司和社区中获得独立。辅助技术 有助于提高、维护和改进电子和信息技术的功能。有关详细信息,请参阅第 26 [页的查找最佳的辅助](#page-33-0) [技术](#page-33-0)。

#### **HP 承诺**

HP 承诺为残障人士提供辅助产品和服务。此承诺是公司多元化目标的基础,并有助于确保人人得以享 受技术带来的福音。

辅助功能目标在于设计、制造和销售包括残障人士在内的每个人都能有效使用的产品和服务,确保他 们能在单个设备上或者在适当辅助设备的帮助下使用。

为实现我们的目标,此辅助功能策略制定了七个关键目标作为公司的行动指导。所有 HP 管理人员和员 工都应支持这些目标并应根据其角色和职责支持目标的实施:

- 提高公司内部对辅助功能问题的认识水平,并为员工提供设计、生产、销售和交付辅助产品和服 务所需的培训。
- 为产品和服务制定辅助功能准则,并在确保竞争力、技术和经济方面可行的情况下,要求产品开 发团队负责实施这些准则。
- 让残障人士参与制定辅助功能准则以及设计和测试产品与服务。
- 记录辅助功能特征,并以无障碍的形式公开提供有关产品和服务的信息。
- 与领先的辅助技术和解决方案供应商建立关系。
- 支持内部和外部研发,以改进与产品和服务相关的辅助技术。
- 支持并促成制定业界标准和无障碍准则。

#### **国际无障碍专业人员协会(International Association of Accessibility Professionals,IAAP)**

IAAP 是一个非营利性协会,专注于通过网络、教育和认证推进无障碍职业的发展。协会的目标在于帮 助无障碍专业人员推动其职业生涯的发展与进步,并更好地协助组织将辅助功能整合到其产品和基础 设施中。

HP 是协会的创始成员之一,与其他组织一起共同推进辅助功能领域的发展。此承诺是公司辅助功能目 标的基础,具体目标为设计、制造和销售包括残障人士在内的每个人都能有效使用的产品和服务。

<span id="page-33-0"></span>IAAP 将在全球范围内联系个人、学生和组织来相互学习,发展壮大我们的行业。如果您有兴趣了解更 多信息,请前往 <http://www.accessibilityassociation.org> 加入在线社区、注册订阅新闻简报及了解会员选 项。

#### **查找最佳的辅助技术**

每个人,无论是残障人士还是年龄限制人士,都应该能够传递、表达自己的意思,并利用技术与世界 联系。HP 致力于提高其内部及其客户与合作伙伴对辅助功能的认识。无论是容易看见的大字体,可解 放双手的语音识别功能还是任何其他帮助您解决具体问题的辅助技术,各种辅助技术均使 HP 产品更易 于使用。您该如何选择?

#### **评估您的需求**

技术可以释放您的潜能。辅助技术可扫除障碍,并帮助您在家里、公司和社区中获得独立。辅助技术 (AT) 有助于提高、维护和改进电子和信息技术的功能。

可供选择的 AT 产品有很多。AT 评估应该允许您评估几种产品、解答您的疑问,并帮助您根据自己的情 况选择最佳解决方案。您可以看到,合格的 AT 评估专业人士来自多个领域,其中包括物理治疗、职业 治疗、言语/语言病理学和其他专业领域许可或认证的专业人员。此外,其他未经认证或许可的人员也 可能提供评估信息。您需要询问其经验、专业领域和收费标准,以确定他们是否符合您的需求。

#### **HP 产品的辅助功能**

以下链接提供各种 HP 产品中有关辅助功能和辅助技术(如果适用)的信息。这些资源可帮助您根据自 己的情况选择最适合的特定辅助技术功能和产品。

- HP Elite x3 辅助选项([Windows 10](http://support.hp.com/us-en/document/c05227029) 移动版)
- [HP PC Windows 7](http://support.hp.com/us-en/document/c03543992) 辅助选项
- **HP PC Windows 8** 辅助选项
- **HP PC Windows 10** 辅助选项
- HP Slate 7 平板电脑 在 HP 平板电脑 [\(Android 4.1/Jelly Bean\)](http://support.hp.com/us-en/document/c03678316) 上启用辅助功能
- HP SlateBook PC 启用辅助功能 [\(Android 4.3, 4.2/Jelly Bean\)](http://support.hp.com/us-en/document/c03790408)
- HP Chromebook PC 在您的 HP Chromebook 或 Chromebox (Chrome [操作系统\)上启用辅助功能](http://support.hp.com/us-en/document/c03664517)
- [HP Shopping–HP](http://store.hp.com/us/en/ContentView?eSpotName=Accessories&storeId=10151&langId=-1&catalogId=10051) 产品外部设备

如果您需要额外的 HP 产品辅助功能支持, 请参阅第 30 [页的联系支持部门。](#page-37-0)

可能提供额外协助的外部合作伙伴和供应商相关链接:

- Microsoft [无障碍信息\(](http://www.microsoft.com/enable)Windows 7、Windows 8、Windows 10、Microsoft Office)
- Google [产品无障碍信息\(](http://www.google.com/accessibility/products)Android、Chrome、Google 应用程序)
- [按障碍类型分类的辅助技术](http://www8.hp.com/us/en/hp-information/accessibility-aging/at-product-impairment.html)
- [按产品类型分类的辅助技术](http://www8.hp.com/us/en/hp-information/accessibility-aging/at-product-type.html)
- [辅助技术供应商与产品说明](http://www8.hp.com/us/en/hp-information/accessibility-aging/at-product-descriptions.html)
- [辅助技术行业协会](http://www.atia.org/) (ATIA)

### <span id="page-34-0"></span>**标准和法规**

#### **标准**

《联邦采购条例》(FAR) 第 508 条标准由美国无障碍委员会制定,旨在解决有身体、感官或认知障碍的 人士使用信息通信技术 (ICT) 的问题。该标准包含各类特定技术的技术标准,也包含对产品功能的性能 要求。特定标准涵盖软件应用程序和操作系统、基于 Web 的信息和应用程序、计算机、电信产品、视 频和多媒体以及独立封闭产品。

#### **指令 376 – EN 301 549**

EN 301 549 标准由欧盟在指令 376 中建立,作为 ICT 产品公共采购在线工具包的依据。标准规定了适用 于 ICT 产品和服务的无障碍要求,并描述了每项无障碍要求的测试程序和评估方法。

#### **Web 内容无障碍指南 (WCAG)**

Web 内容无障碍指南 (WCAG) 源自 W3C 的 Web 无障碍倡议 (WAI),可帮助 Web 设计和开发人员创建能够 更好地满足残障人士或年龄限制人士需求的网站。WCAG 推动了所有 Web 内容(文本、图像、音频和视 频)和 Web 应用程序的无障碍发展。WCAG 可以精确测试,易于理解和使用,并允许 Web 开发人员灵 活创新。WCAG 2.0 也获批准成为 [ISO/IEC 40500:2012](http://www.iso.org/iso/iso_catalogue/catalogue_tc/catalogue_detail.htm?csnumber=58625/)。

WCAG 专门解决视力、听力、身体、认知和神经障碍者以及有辅助功能需求的年龄限制 Web 用户访问网 络时所遇到的障碍。WCAG 2.0 规定了无障碍内容的特征:

- **可感知**(例如,解决替代图像的文本描述、音频的字幕、演示的适应性以及颜色对比)
- **可操作**(解决键盘访问、颜色对比、输入时机、避免卡机和导航)
- **可理解**(解决可读性、可预测性和输入帮助)
- **稳健**(例如,解决辅助技术的兼容性)

#### **法规和规定**

IT 和信息无障碍领域的立法重要性日益凸显。本节提供了有关重要法规、规定和标准信息的链接。

- [美国](http://www8.hp.com/us/en/hp-information/accessibility-aging/legislation-regulation.html#united-states)
- [加拿大](http://www8.hp.com/us/en/hp-information/accessibility-aging/legislation-regulation.html#canada)
- [欧洲](http://www8.hp.com/us/en/hp-information/accessibility-aging/legislation-regulation.html#europe)
- [英国](http://www8.hp.com/us/en/hp-information/accessibility-aging/legislation-regulation.html#united-kingdom)
- [澳大利亚](http://www8.hp.com/us/en/hp-information/accessibility-aging/legislation-regulation.html#australia)
- [全球](http://www8.hp.com/us/en/hp-information/accessibility-aging/legislation-regulation.html#worldwide)

#### **美国**

《康复法案》第 508 条规定,各机构必须确定适用于 ICT 采购的标准,进行市场调研以确定辅助产品和 服务的可用性,并记录其市场调研结果。以下资源有助于满足第 508 条的要求:

- [www.section508.gov](https://www.section508.gov/)
- **[Buy Accessible](https://buyaccessible.gov)**

美国无障碍委员会目前正在更新第 508 条标准。此项工作将涉及新技术和其他需要修改标准的领域。 有关详细信息,请参阅第 508 [条更新](http://www.access-board.gov/guidelines-and-standards/communications-and-it/about-the-ict-refresh)。

<span id="page-35-0"></span>《电信法》第 255 条规定,电信产品和服务应能够为残障人士所用。FCC 规则涵盖家庭或办公室中使用 的所有硬件和软件、电话网设备和电信设备。此类设备包括电话、无线电话、传真机、应答机和寻呼 机。FCC 规则还涵盖基本和特殊的电信服务,包括常规电话呼叫、呼叫等待、快速拨号、呼叫转移、计 算机提供的查号服务、呼叫监控、呼叫者识别、呼叫跟踪、重复拨号以及语音邮件和为呼叫者提供选 择菜单的互动语音应答系统。有关详细信息,请参阅[联邦通信委员会第](http://www.fcc.gov/guides/telecommunications-access-people-disabilities) 255 条信息。

#### **《21 世纪通信和视频无障碍法案》(CVAA)**

为促进残障人士对现代通信的使用,CVAA 更新了联邦通信法,对 20 世纪 80 年代和 90 年代制定的无障 碍法律进行更新,纳入新的数字、宽带和移动创新举措。规定由 FCC 执行,并记录为 47 CFR 第 14 部分 和第 79 部分。

FCC 关于 CVAA [的指南](https://www.fcc.gov/consumers/guides/21st-century-communications-and-video-accessibility-act-cvaa)

其他美国法规和倡议

《美国残疾人法案》(ADA)[、《电信法案》、《康复法案》等](http://www.ada.gov/cguide.htm)

#### **加拿大**

《安大略省残疾人无障碍法案》(AODA) 旨在制定和实施无障碍标准,使安大略省残障人士能够无障碍 获得物品、服务和设施,并帮助残障人士参与制定无障碍标准。AODA 的第一个标准是客户服务标准; 但是,运输、就业和信息及通信标准也正在制定当中。AODA 适用于安大略省政府、立法议会、各个指 定的公共部门组织以及为公众或其他第三方提供物品、服务或设施且在安大略省至少有一名雇员的各 其他人员或组织;无障碍措施必须在 2025 年 1 月 1 日或之前实施。有关详细信息,请参阅 [《安大略省残疾人无障碍法案》](http://www8.hp.com/ca/en/hp-information/accessibility-aging/canadaaoda.html)(AODA)。

#### **欧洲**

EU 指令 376 ETSI 技术报告 ETSI DTR 102 612:"人机因素 (HF);欧洲 ICT 领域产品和服务的公共采购无 障碍要求(欧盟委员会指令 M 376 第 1 阶段)"已经发布。

背景:三个欧洲标准化组织已经成立了两个并行项目小组,负责执行欧盟委员在"给 CEN、CENELEC 和 ETSI 的指令 376,以支持 ICT 领域产品和服务公共采购的无障碍要求"中规定的工作。

ETSI TC 人机因素专家工作组 333 (STF333) 已经出具了 ETSI DTR 102 612 报告。有关 STF333 所完成工作 的详细信息(例如职权范围、详细工作任务的说明、工作时间计划、先前的草案、收到的意见清单以 及工作组的联系方式),可以在[特别工作组](https://portal.etsi.org/home.aspx) 333 中找到。

有关合适测试和符合性方案评估的部分由一个并行项目实施,详见 CEN BT/WG185/PT。有关详细信息, 请访问 CEN 项目团队网站。这两个项目之间配合紧密。

- CEN [项目团队](http://www.econformance.eu)
- [欧洲委员会电子无障碍指令](http://www8.hp.com/us/en/pdf/legislation_eu_mandate_tcm_245_1213903.pdf) (PDF 46KB)

#### **英国**

颁布 1995 年《反残障歧视法》(DDA) 的目的在于确保英国的视障和残障用户可以无障碍访问网站。

● [W3C UK](http://www.w3.org/WAI/Policy/#UK/) 政策

#### **澳大利亚**

澳大利亚政府已宣布实施 Web [内容无障碍准则](http://www.w3.org/TR/WCAG20/) 2.0 的计划。

所有澳大利亚政府网站将在 2012 年之前达到 A 级标准,并在 2015 年之前达到双 A 标准。新标准取代 于 2000 年作为机构的强制性要求出台的 WCAG 1.0。

#### <span id="page-36-0"></span>**全球**

- JTC1 [无障碍特别工作组](http://www.jtc1access.org/) (SWG-A)
- G3ict: [全球包容性信息与通信技术倡议](http://g3ict.com/)
- [意大利无障碍法规](http://www.pubbliaccesso.gov.it/english/index.htm)
- W3C [无障碍网页倡议](http://www.w3.org/WAI/Policy/) (WAI)

### **相关无障碍资源和链接**

以下组织可能是有关残障人士和年龄限制人士信息的良好资源。

 $\Box$  注:本清单并非详尽无遗。其中提供的组织仅供参考。对于您在互联网上可能找到的信息或联系人, HP 不承担任何责任。在此页面上列出组织名称并不意味着 HP 为其背书。

#### **组织**

- 美国残疾人协会 (AAPD)
- 辅助技术法案计划协会(The Association of Assistive Technology Act Programs,ATAP )
- 美国听觉损伤协会 (Hearing Loss Association of America, HLAA)
- 信息技术技术援助和培训中心(Information Technology Technical Assistance and Training Center, ITTATC)
- 灯塔国际
- 美国失聪人士协会
- 美国盲人联合会
- 北美康复工程与辅助技术学会 (RESNA)
- 失聪和重听人士电信公司(Telecommunications for the Deaf and Hard of Hearing, Inc., TDI)
- W3C 无障碍网页倡议 (WAI)

#### **教育机构**

- 加利福尼亚州立大学北岭分校,残疾人中心 (CSUN)
- 威斯康星大学麦迪逊分校,跟踪中心
- 明尼苏达大学计算机设施项目

#### **其他残障资源**

- ADA(《美国残疾人法案》)技术援助计划
- 商业与残障网络
- EnableMart
- 欧洲残疾人论坛
- 工作适应网络
- <span id="page-37-0"></span>● Microsoft Enable
- 美国司法部 残疾人权利法律指南

#### **HP 链接**

[联系人表单](https://h41268.www4.hp.com/live/index.aspx?qid=11387) HP [舒适和安全指南](http://www8.hp.com/us/en/hp-information/ergo/index.html)

HP [公共部门销售](https://government.hp.com/)

### **联系支持部门**

**注:**支持人员仅使用英语。

- 失聪或重听客户如对 HP 产品的技术支持或辅助功能有疑问,请:
	- 使用 TRS/VRS/WebCap 致电 (877) 656-7058, 时间为山地时间星期一至星期五, 早上 6 点至晚 上 9 点。
- 其他残疾人士或年龄限制人士如对 HP 产品的技术支持或辅助功能有疑问,可选择以下方案之一:
	- 致电 (888) 259-5707,时间为山地时间星期一至星期五,早上 6 点至晚上 9 点。
	- 填写[残疾人士或年龄限制人士联系表](https://h41268.www4.hp.com/live/index.aspx?qid=11387)。